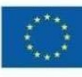

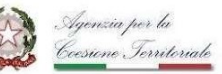

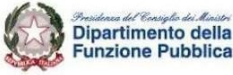

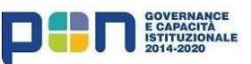

# Contributo per i segretari comunali

Domanda di contributo a favore dei comuni fino a 5000 abitanti per sostenere gli oneri relativi al trattamento economico degli incarichi conferiti ai segretari comunali (art.1, comma 828 della legge 29 dicembre 2022, n.197)

# Guida alla compilazione

16 giugno 2023

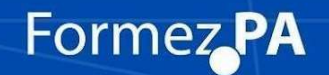

lavoropubblico.gov.it

### Indice

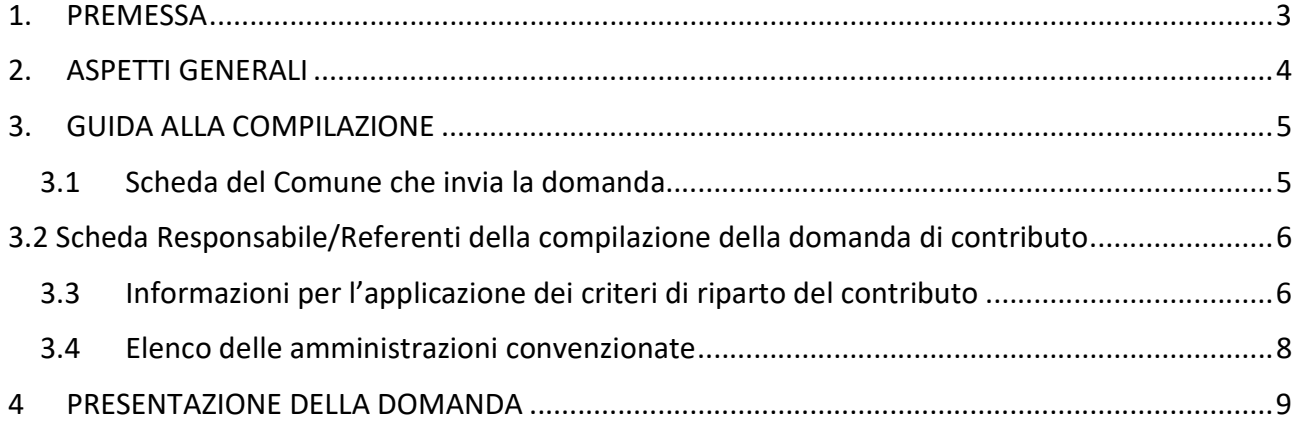

#### 1. PREMESSA

L'articolo 1, comma 828, della legge 29 dicembre 2022, n. 197 ha previsto, attraverso l'istituzione di un fondo, un contributo a sostegno dei comuni per la copertura degli oneri relativi al trattamento economico degli incarichi conferiti ai segretari comunali, ai sensi dell'art. 97, comma 1, del decreto legislativo 18 agosto 2000, n. 267. Il Dipartimento della funzione pubblica, al fine di dare attuazione a tale norma, ha quindi predisposto una apposita piattaforma online per la compilazione della "Domanda di contributo a favore dei comuni fino a 5000 abitanti per sostenere gli oneri relativi al trattamento economico degli incarichi conferiti ai segretari comunali (art.1, comma 828 della legge 29 dicembre 2022, n.197)".

Attraverso la compilazione dei moduli contenuti nell'applicativo, vengono acquisite tutte le informazioni concernenti la condizione dei comuni fino a 5000 abitanti relativamente alla sede di segreteria (es. in convenzione o non in convenzione), ai fini della concessione del contributo a valere sulle risorse del fondo appositamente istituito nello stato di previsione del Ministero dell'interno, secondo quanto previsto dalla norma richiamata.

Possono procedere alla compilazione dei moduli le amministrazioni comunali che alla data del 1° gennaio 2023 presentino una popolazione fino a 5.000 abitanti.

#### La compilazione dovrà avvenire dal 16/06/2023 al 31/07/2023 e la modalità di presentazione della domanda tramite la piattaforma online è indispensabile per l'accesso al fondo.

Come previsto dal dpcm del 1° maggio 2023, pubblicato in GU in data 13/06/2023 - Serie Generale n. 136 -, il riparto del Fondo avverrà secondo i seguenti criteri di priorità:

- 1. comuni con sede di segreteria non convenzionata vacante e che siano strutturalmente deficitari, in dissesto o che abbiano adottato una procedura di riequilibrio finanziario;
- 2. comuni con sede di segreteria vacante non convenzionata;
- 3. comuni con segretario titolare non in convenzione, ma che siano strutturalmente deficitari, in dissesto o che abbiano adottato una procedura di riequilibrio finanziario;
- 4. comuni aderenti ad una convenzione di segreteria, purché aventi ciascuno una popolazione fino a 5.000 abitanti, in tal caso si valutano i requisiti più favorevoli posseduti dalle amministrazioni che vi partecipano e il contributo è attribuito collettivamente agli enti partecipanti alla convenzione medesima;
- 5. comuni con segretario titolare non convenzionato.

Per gli enti che si avvalgono di sedi di segreteria in forma convenzionata la relativa domanda di contributo deve essere inviata solo dal Comune capofila.

#### 2. ASPETTI GENERALI

La piattaforma per la compilazione "Domanda di contributo a favore dei comuni fino a 5000 abitanti per sostenere gli oneri relativi al trattamento economico degli incarichi conferiti ai segretari comunali (art.1, comma 828 della legge 29 dicembre 2022, n.197)" risiede all'interno dell'area riservata del Portale Lavoropubblico.gov.it.

Per accedere all'applicativo è necessario registrarsi al Portale seguendo le istruzioni pubblicate nell'apposita sezione di Registrazione.

Le amministrazioni già registrate potranno autenticarsi con le proprie credenziali per accedere all'area riservata del Portale.

La compilazione della domanda potrà avvenire in diverse sessioni di lavoro. I dati potranno essere integrati e/o modificati dal responsabile della compilazione fino al completamento del modulo; il sistema permetterà di visualizzare i dati già immessi fino a quel momento.

Per confermare i dati e procedere con la compilazione, tutti i campi dovranno essere necessariamente valorizzati.

A chiusura di ogni pagina sarà possibile salvare le risposte selezionando il tasto "Salva e continua". Conclusa la compilazione del modulo sarà possibile cliccare sul tasto "Invia modulo".

Al termine della compilazione il sistema consentirà di trasmettere i dati al Dipartimento della funzione pubblica per l'avvio della relativa istruttoria, rilasciando una ricevuta con l'indicazione della data di invio della domanda.

Per ogni esigenza di assistenza è disponibile un servizio di help desk all'indirizzo:

hd\_piccolicomuni@formez.it

#### 3. GUIDA ALLA COMPILAZIONE

Il modulo di presentazione della domanda è composto da quattro quadri:

- 1. Scheda del Comune che invia la domanda. In caso di sede di segreteria in convenzione la domanda deve essere inviata solo dal comune capofila
- 2. Responsabile/Referente della compilazione dell'istanza
- 3. Informazioni per l'applicazione dei criteri di riparto del contributo
- 4. Elenco dei Comuni della convenzione

#### 3.1 Scheda del Comune che invia la domanda

Il primo quadro è dedicato alla raccolta di informazioni relative al Comune che presenta la domanda, già identificato in seguito all'autenticazione sul portale Lavoropubblico.gov.it.

Nella scheda sono precaricati automaticamente dal sistema il codice fiscale, la denominazione e la provincia del comune che si è autenticato al sistema.

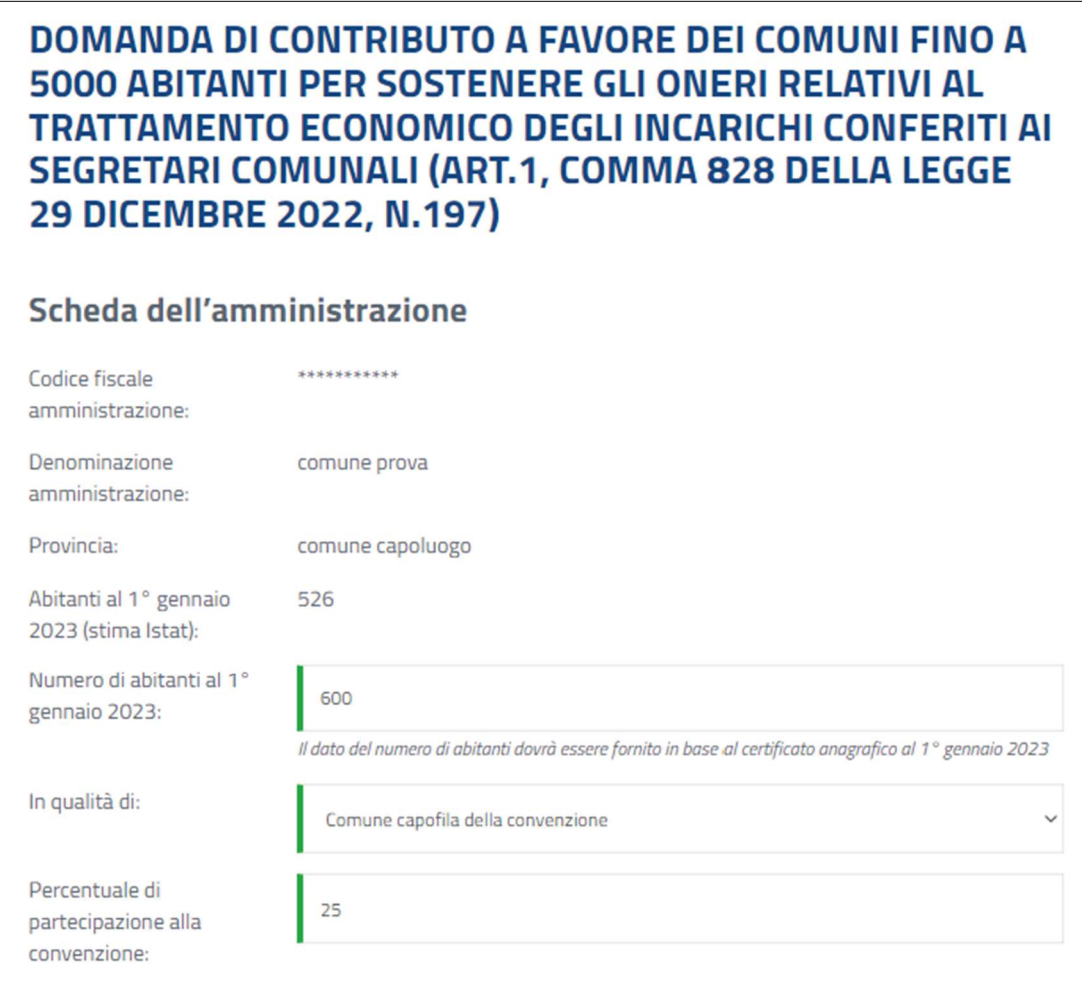

Attenzione: Nella scheda Anagrafica del Comune è presente, come dato precaricato, "Il numero degli abitanti al 1° gennaio 2023" come riportato nelle stime pubblicate dall'ISTAT. Si richiede comunque al Comune di indicare nell'apposito campo il dato effettivo della popolazione che emerge dal certificato anagrafico alla data del 1° gennaio 2023.

Nella scheda si chiede inoltre di indicare se il comune presenta la domanda di contributo come Comune singolo o in qualità di Comune capofila della convenzione. Se la domanda è relativa ad una sede di segreteria in convenzione si deve indicare anche la % di partecipazione del comune capofila a detta convenzione.

#### 3.2 Scheda Responsabile/Referenti della compilazione della domanda di contributo

All'interno del secondo quadro è richiesto di indicare i riferimenti del referente del Comune incaricato a procedere alla compilazione del modulo, ai fini delle eventuali successive richieste di chiarimento e dell'assunzione di responsabilità sulla veridicità delle dichiarazioni rese.

## Responsabile/Referente della compilazione della domanda di contributo

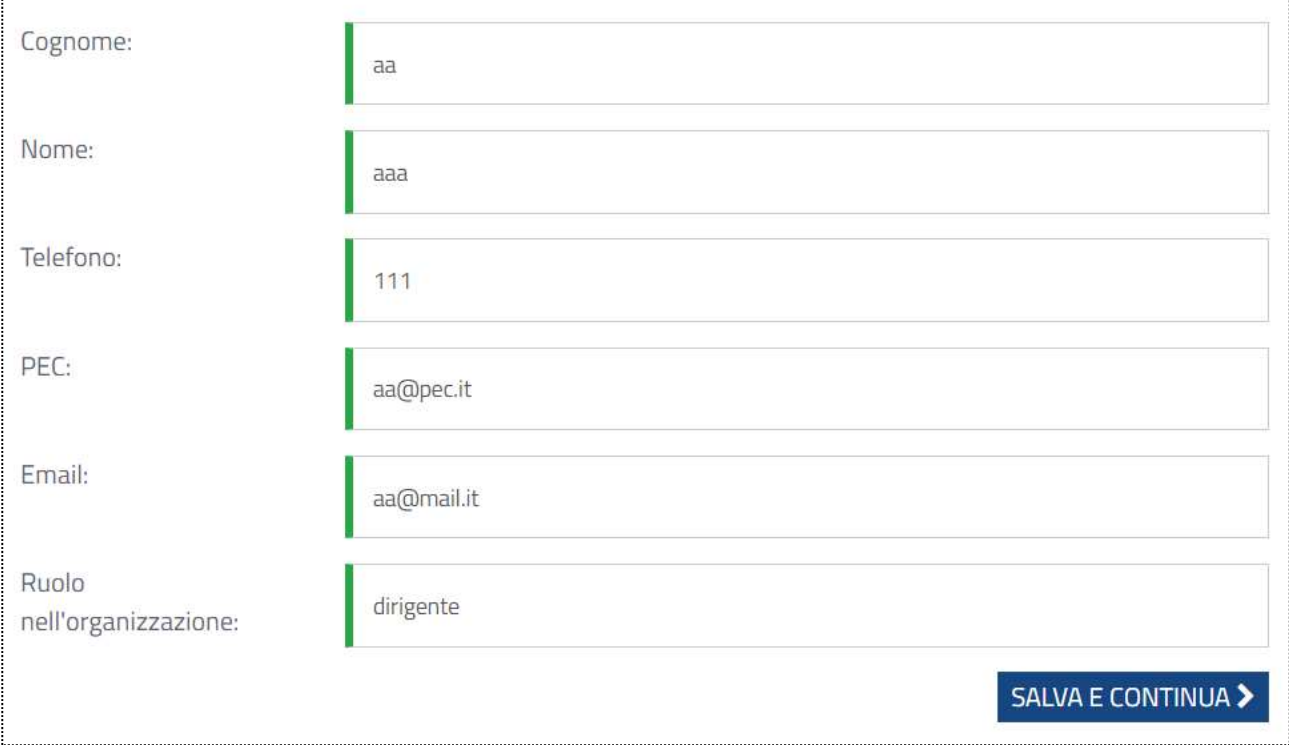

Nei campi "Recapito telefonico" e "Recapito email" occorre indicare i recapiti del referente.

Nel campo "Recapito PEC" occorre indicare l'indirizzo di posta elettronica certificata dell'amministrazione di appartenenza.

Tutti i campi sono a compilazione obbligatoria.

#### 3.3 Informazioni per l'applicazione dei criteri di riparto del contributo

Nel terzo quadro sono raccolte tutte le informazioni necessarie per l'applicazione dei criteri di riparto del contributo che afferiscono principalmente alla condizione finanziaria del comune e alla tipologia della sede di segreteria (in convenzione o non in convenzione).

Nel campo "Qual è la condizione finanziaria del comune" il Comune (che inoltra la domanda) deve comunicare la propria situazione finanziaria alla data dell'ultimo rendiconto approvato, selezionando tra le seguenti condizioni:

- 1. strutturalmente deficitario
- 2. sottoposto a procedura di riequilibrio finanziario
- 3. dissesto finanziario
- 4. nessuna delle precedenti condizioni

Nel caso la condizione del comune ricada in uno dei casi indicati dal punto 1 al punto 3 è richiesta anche l'indicazione dei riferimenti dell'atto di accertamento della condizione finanziaria.

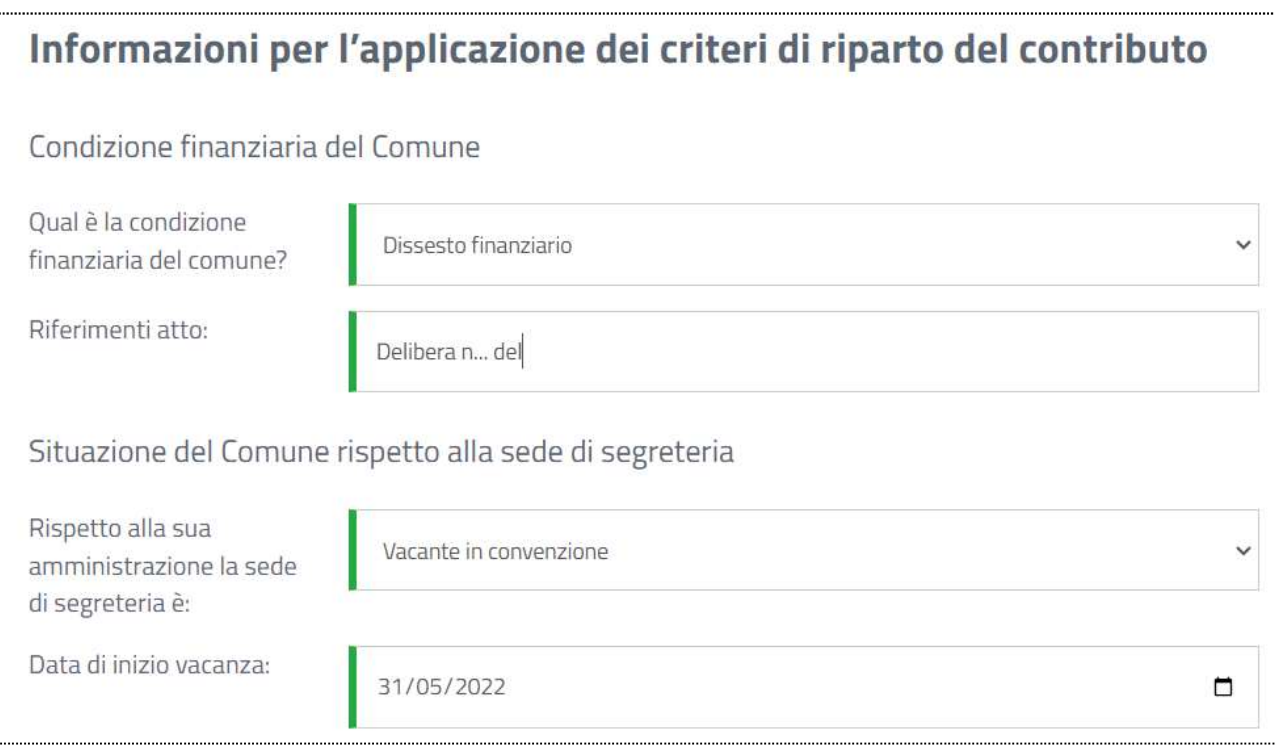

Rispetto alla sede di segreteria il sistema prevede che:

- 1. Qualora il Comune compili la domanda in qualità di capofila di una convenzione, le opzioni possibili rispetto alla sede di segreteria sono:
	- Vacante in convenzione
	- In convenzione con il segretario titolare
- 2. Nel caso in cui il Comune compili la domanda in qualità di comune singolo, le opzioni possibili rispetto alla sede di segreteria sono:
	- Vacante non in convenzione
	- Singola con il segretario titolare

Se la sede è vacante si deve indicare la data di inizio di vacanza.

#### 3.4 Elenco delle amministrazioni convenzionate

Se la sede di segreteria è in convenzione, per ogni comune appartenente alla medesima convenzione devono essere inserite le seguenti informazioni:

- Denominazione del comune, selezionando dalla lista dei comuni italiani fino a 5000 abitanti
- Codice fiscale del comune, informazione associata alla denominazione e precaricata automaticamente dal sistema
- Numero di abitanti al 1° gennaio 2023
- Condizione finanziaria, selezionando dalla lista una delle quattro opzioni previste:
	- strutturalmente deficitario
	- sottoposto a procedura di riequilibrio finanziario
	- dissesto finanziario
	- nessuna delle precedenti condizioni
- Percentuale di partecipazione alla convenzione.

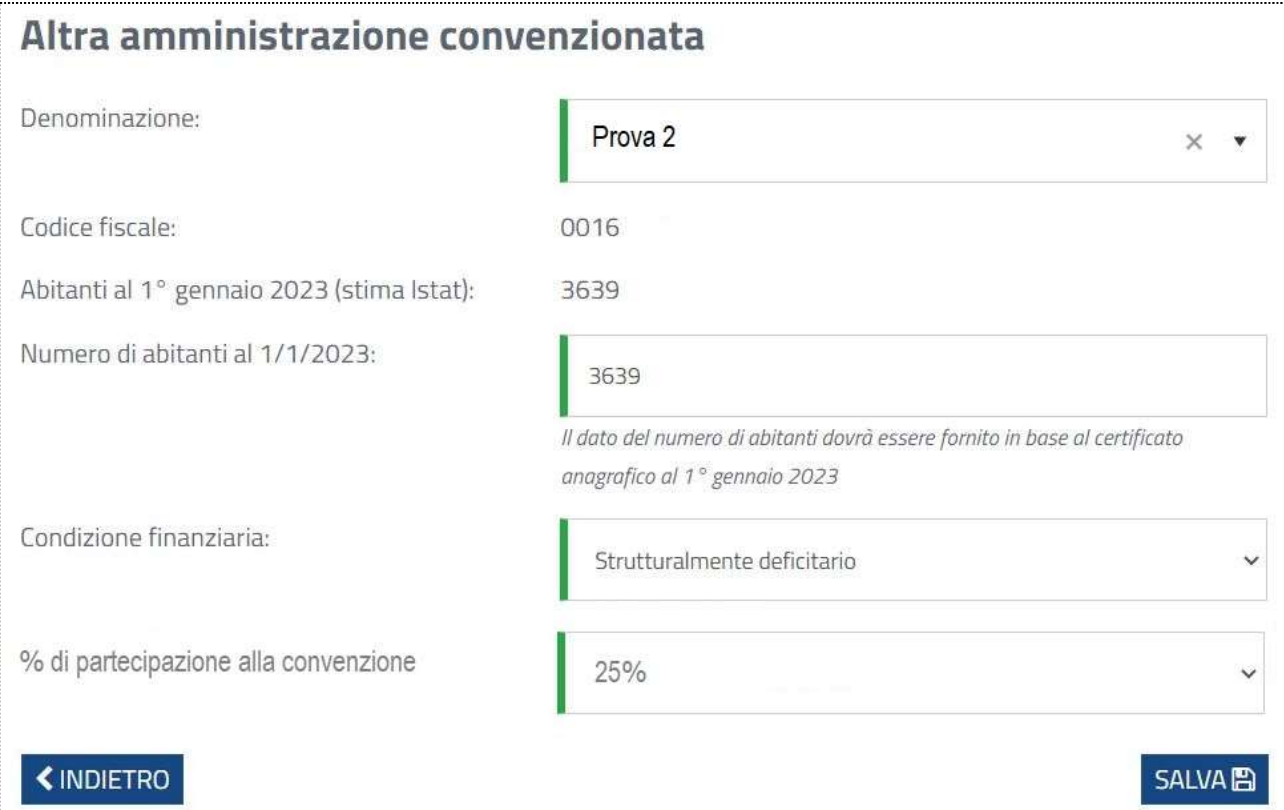

#### 4 PRESENTAZIONE DELLA DOMANDA

Una volta completata la compilazione dei quattro quadri sopraindicati, il comune che presenta la domanda di contributo deve apporre obbligatoriamente un segno di spunta sulle seguenti quattro dichiarazioni:

- 1. Si impegna a nominare il segretario entro i 120 giorni successivi alla pubblicazione della graduatoria (solo se la sede è vacante)
- 2. Si impegna a comunicare con le stesse modalità digitali l'interruzione dell'incarico di titolarità della sede di segreteria e la correlata vacanza
- 3. Dichiara di essere a conoscenza che il contributo dovrà essere restituito nel caso in cui a fronte dell'interruzione della titolarità del segretario - non si provveda alla nomina di un nuovo segretario comunale entro 120 giorni dalla vacanza
- 4. Dichiara di essere a conoscenza dell'obbligo di restituzione della quota di contributo effettivamente non spesa

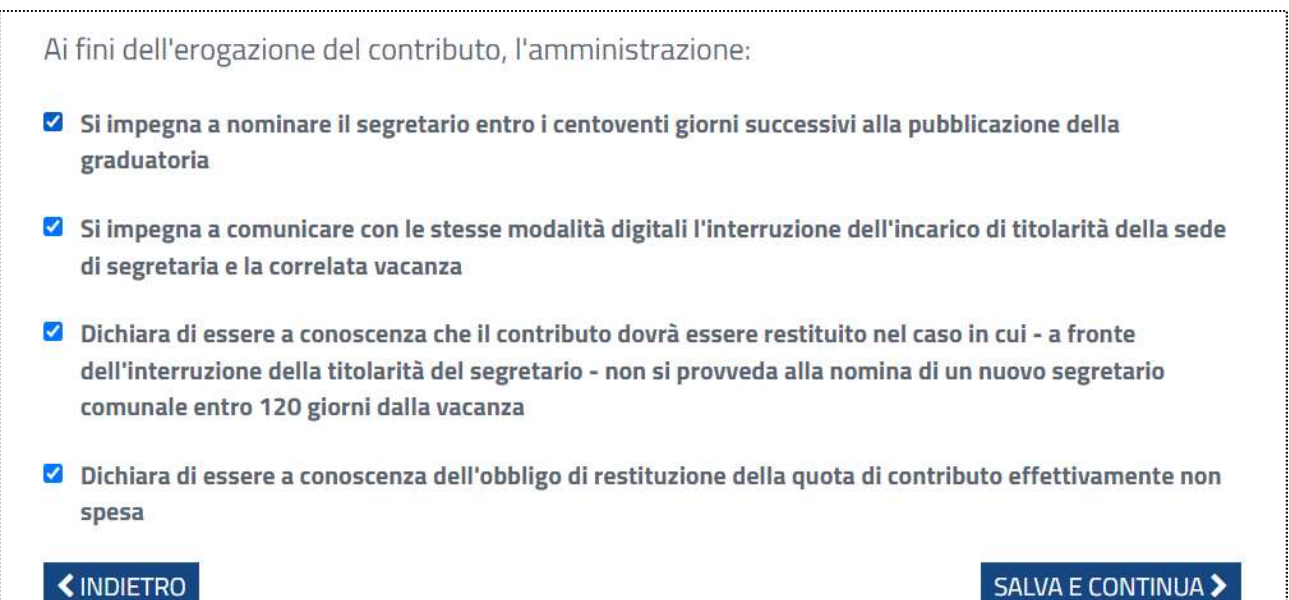

A seguire è possibile procedere con l'invio formale della domanda spuntando le due dichiarazioni sulla corrispondenza delle informazioni fornite con quelle in possesso della amministrazione, e sulla conservazione dei dati tramessi connessa alle sole finalità di legge.

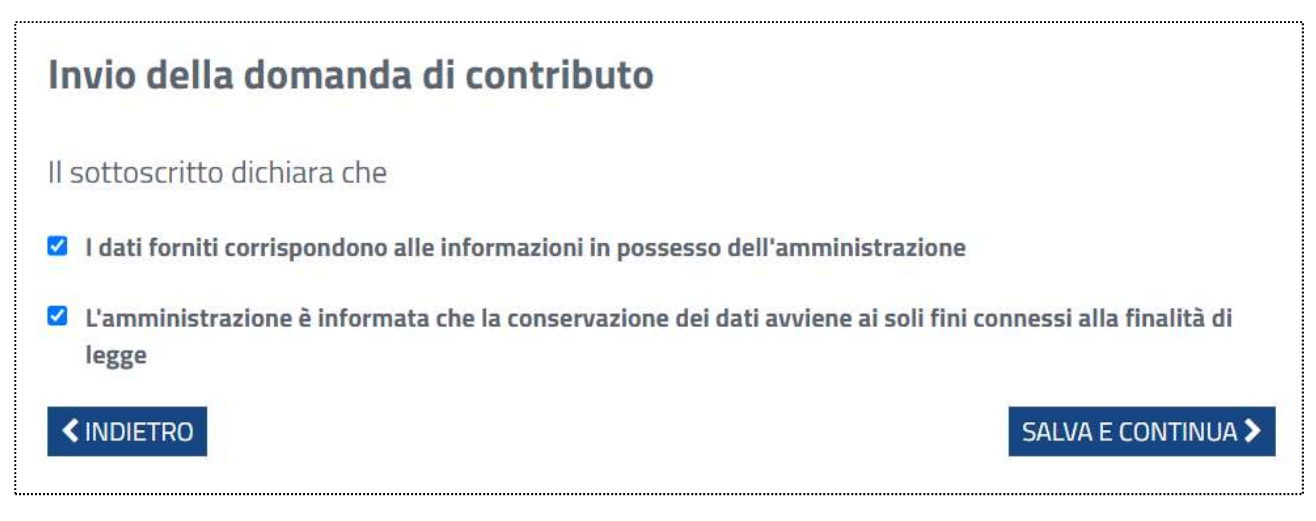

Operando sul comando "Invia modulo" e confermando l'operazione nel pop-up che si aprirà successivamente si perfezionerà l'invio della domanda di contributo.

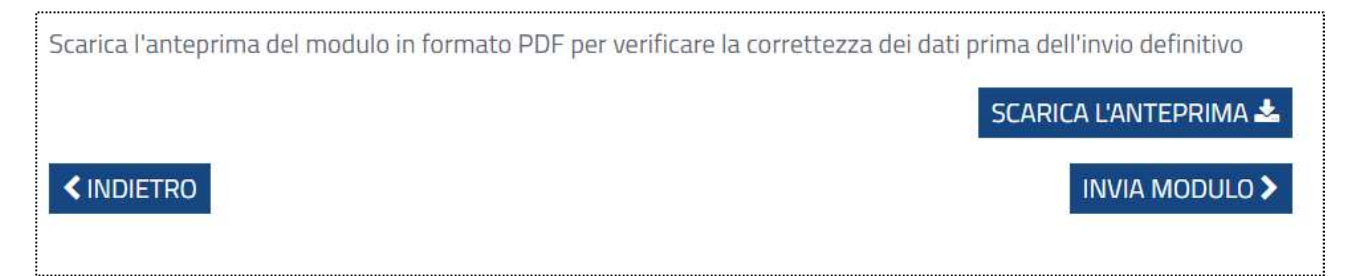

Prima dell'invio della domanda, ma anche successivamente all'invio, sarà possibile scaricare una copia del modulo compilato.